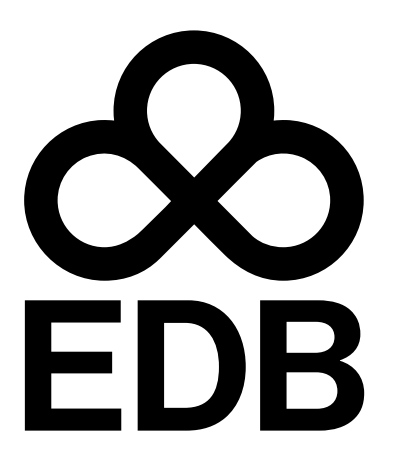

# EDB PgBouncer Version 1

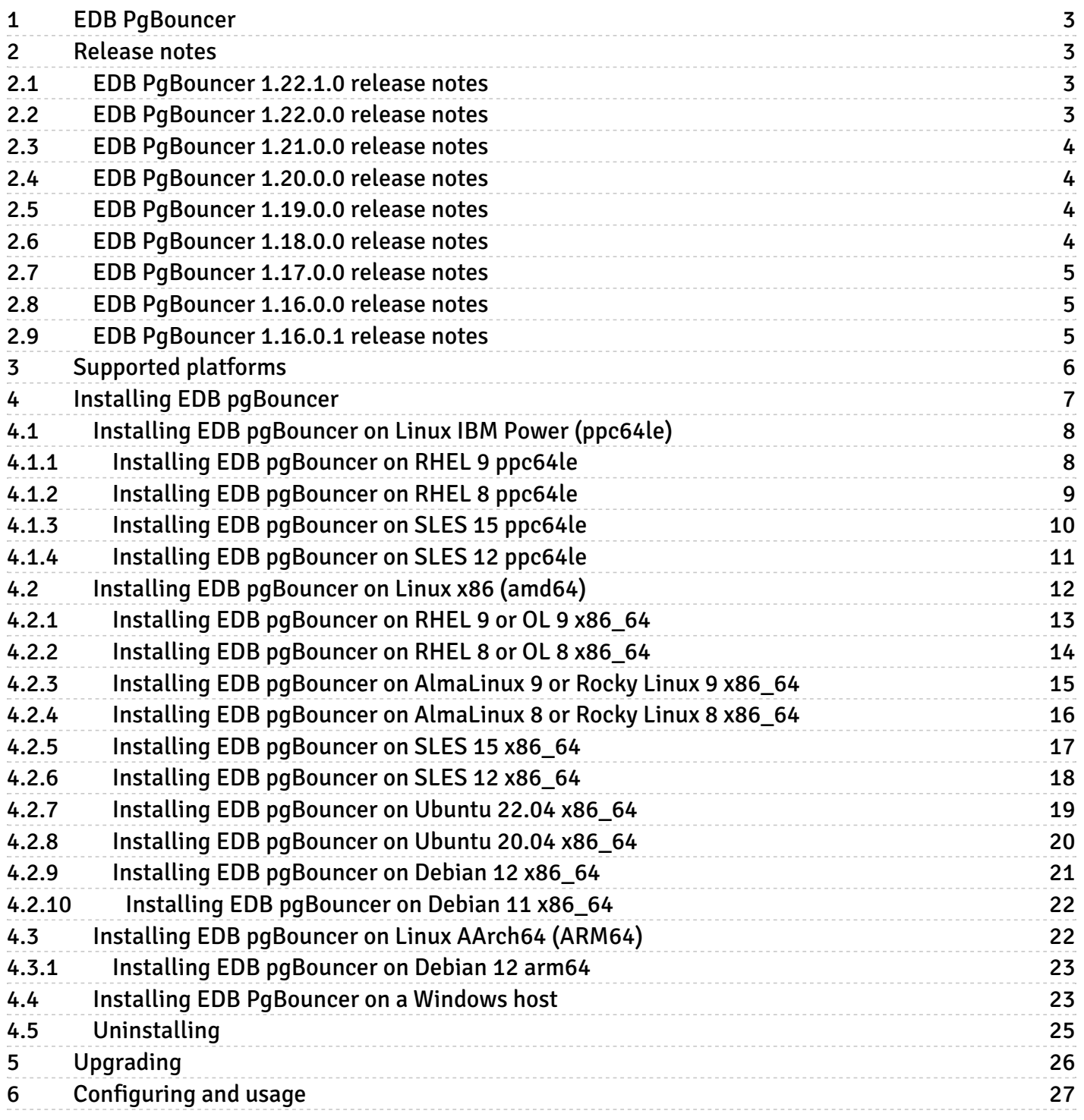

# <span id="page-2-0"></span>1 EDB PgBouncer

EDB PgBouncer is a lightweight connection pooling utility for Postgres and EDB Postgres Advanced Server installations that is based on the opensource PgBouncer project.

When a client application connects to a Postgres server, it negotiates a connection, which takes time. PgBouncer saves time by maintaining a pool of preestablished connections to the server. Instead of connecting directly to the server, the client connects to PgBouncer, minimizing the connection negotiation time by using a previously established connection made available to the client in the PgBouncer pool.

EnterpriseDB enhancements for the PgBouncer project are available via RPM Packages, deb packages, or a graphical installer that you can download with StackBuilder Plus. The enhancements allow EDB PgBouncer to service clients that are using EDB connectors that require compatible out parameter handling.

For more information about [PgBouncer](https://www.pgbouncer.org/), including reference and usage information, see the PgBouncer project site.

# <span id="page-2-1"></span>2 Release notes

The EDB PgBouncer documentation describes the latest version of EDB PgBouncer 1, including minor releases and patches. The release notes provide information on what was new in each release. For new functionality introduced in a minor or patch release, the content also indicates the release that introduced the feature.

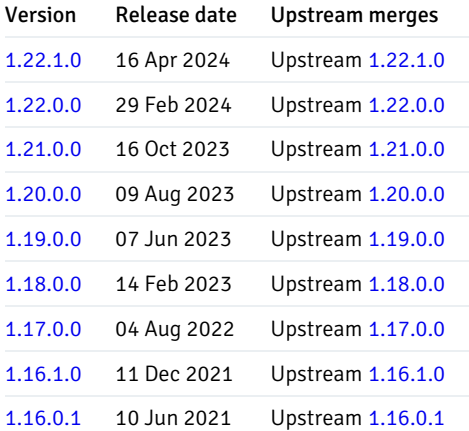

# <span id="page-2-4"></span><span id="page-2-2"></span>2.1 EDB PgBouncer 1.22.1.0 release notes

Released: 16 Apr 2024

EDB PgBouncer 1.22.1.0 includes the following upstream merge and security fix:

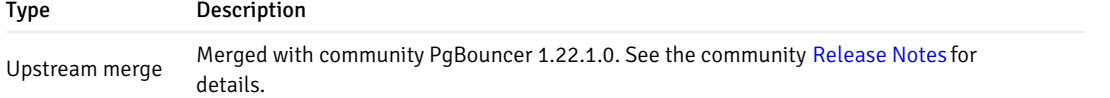

# <span id="page-2-5"></span><span id="page-2-3"></span>2.2 EDB PgBouncer 1.22.0.0 release notes

#### Released: 29 Feb 2024

EDB PgBouncer 1.22.0.0 includes the following upstream merge and security fix:

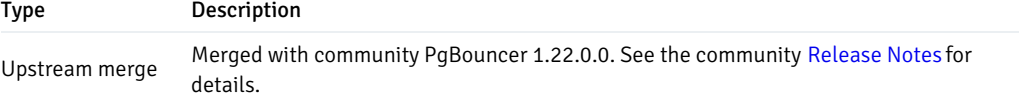

### <span id="page-3-4"></span><span id="page-3-0"></span>2.3 EDB PgBouncer 1.21.0.0 release notes

Released: 16 October 2023

EDB PgBouncer 1.21.0.0 includes the following upstream merge and security fix:

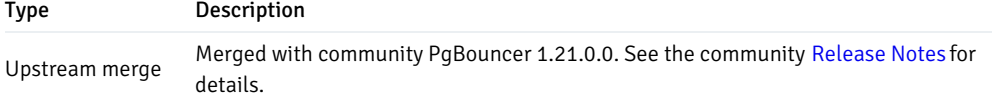

# <span id="page-3-5"></span><span id="page-3-1"></span>2.4 EDB PgBouncer 1.20.0.0 release notes

Released: 09 August 2023

EDB PgBouncer 1.20.0.0 includes the following upstream merge and security fix:

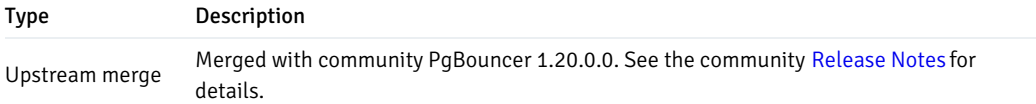

# <span id="page-3-6"></span><span id="page-3-2"></span>2.5 EDB PgBouncer 1.19.0.0 release notes

Released: 07 Jun 2023

EDB PgBouncer 1.19.0.0 includes the following upstream merge and security fix:

Type Description Upstream merge Merged with community PgBouncer 1.19.0.0. See the community [Release](https://www.pgbouncer.org/changelog.html#pgbouncer-119x) Notes for details.

# <span id="page-3-7"></span><span id="page-3-3"></span>2.6 EDB PgBouncer 1.18.0.0 release notes

#### Released: 14 Feb 2023

EDB PgBouncer 1.18.0.0 includes the following upstream merge and security fix:

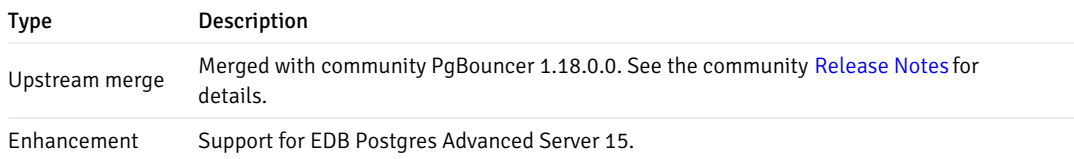

# <span id="page-4-3"></span><span id="page-4-0"></span>2.7 EDB PgBouncer 1.17.0.0 release notes

#### Released: 04 Aug 2022

EDB PgBouncer 1.17.0.0 includes the following upstream merge and security fix:

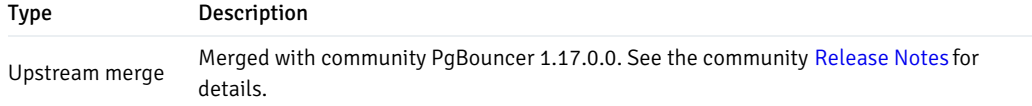

# <span id="page-4-4"></span><span id="page-4-1"></span>2.8 EDB PgBouncer 1.16.0.0 release notes

#### Released: 11 Dec 2021

EDB PgBouncer 1.16.1.0 includes the following upstream merge and security fix:

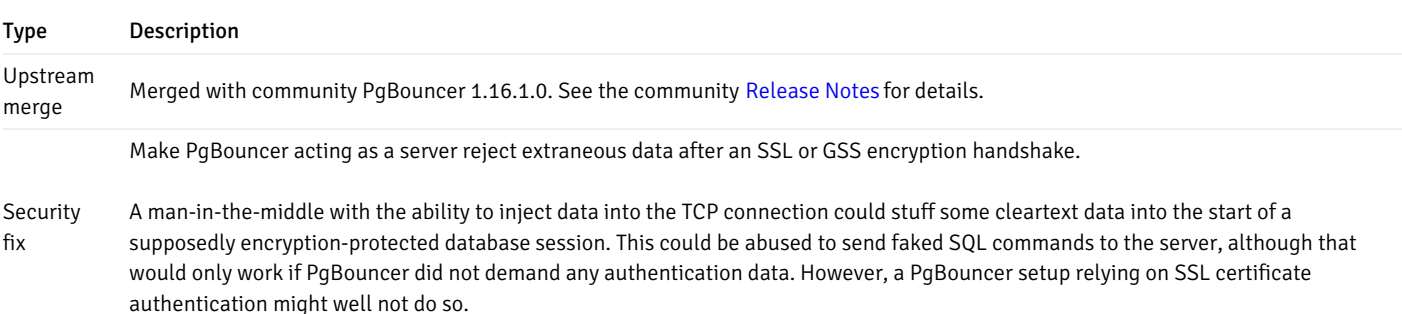

# <span id="page-4-5"></span><span id="page-4-2"></span>2.9 EDB PgBouncer 1.16.0.1 release notes

### Released: 10 Jun 2021

New features, enhancements, bug fixes, and other changes in EDB PgBouncer 1.16.0.1 include the following:

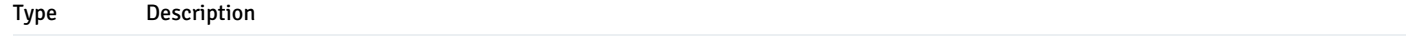

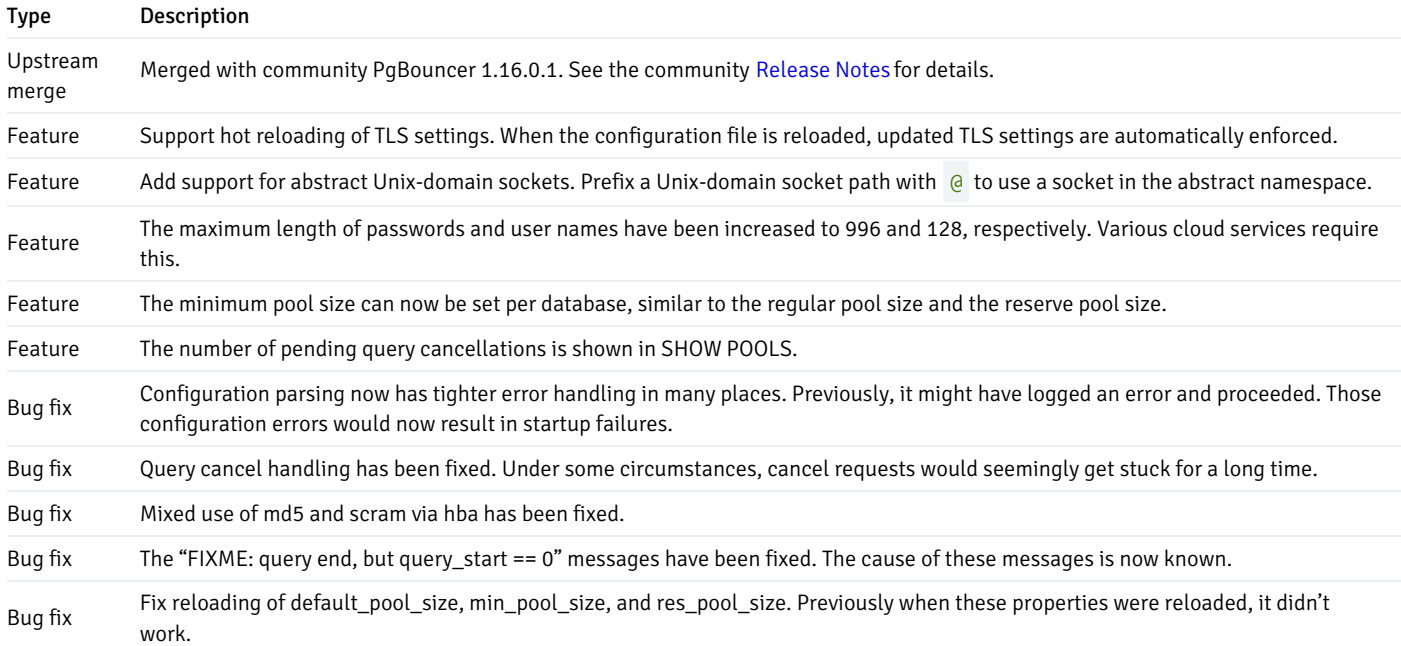

# <span id="page-5-0"></span>3 Supported platforms

The EDB PgBouncer is supported on the same platforms as EDB Postgres Advanced Server. To determine the platform support for the EDB PgBouncer, you can either refer to the platform support for EDB Postgres Advanced Server on the Platform [Compatibility](https://www.enterprisedb.com/platform-compatibility#epas) page on the EDB website or refer to Installing EDB [pgBouncer](#page-6-1).

#### Supported database versions

This table lists the latest EDB PgBouncer versions and their supported corresponding EDB Postgres Advanced Server (EPAS) versions.

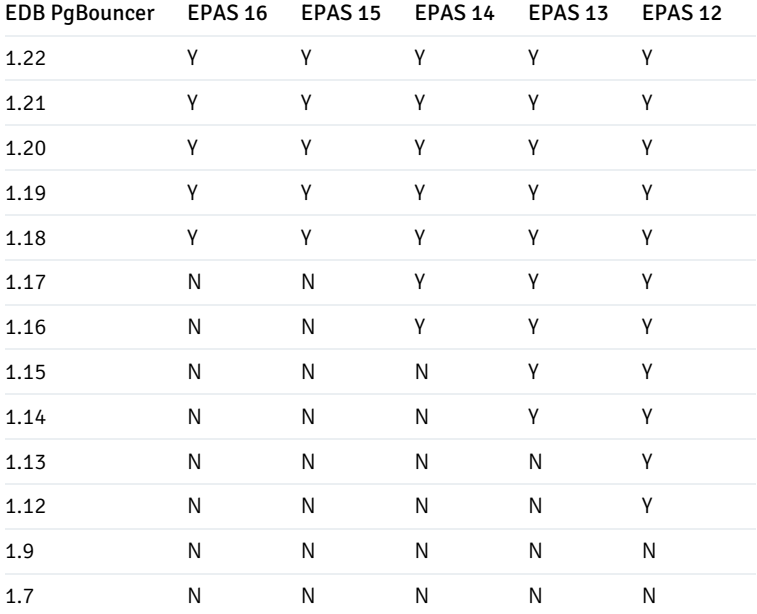

The documented and supported functionality of each version of EDB PgBouncer is the same. The information in this documentation applies to all

supported versions of EDB PgBouncer.

# <span id="page-6-1"></span><span id="page-6-0"></span>4 Installing EDB pgBouncer

Select a link to access the applicable installation instructions:

#### Linux x86-64 [\(amd64\)](#page-11-1)

#### Red Hat Enterprise Linux (RHEL) and derivatives

- [RHEL](#page-12-1) 9, [RHEL](#page-13-1) 8
- [Oracle](#page-12-1) Linux (OL) 9, [Oracle](#page-13-1) Linux (OL) 8
- [Rocky](#page-14-1) Linux 9, [Rocky](#page-15-1) Linux 8
- [AlmaLinux](#page-14-1) 9, [AlmaLinux](#page-15-1) 8

#### SUSE Linux Enterprise (SLES)

• [SLES](#page-17-1) 15, SLES 12

#### Debian and derivatives

- [Ubuntu](#page-18-1) 22.04, [Ubuntu](#page-19-1) 20.04
- [Debian](#page-20-1) 12, [Debian](#page-20-2) 11

#### Linux IBM Power [\(ppc64le\)](#page-7-2)

#### Red Hat Enterprise Linux (RHEL) and derivatives

[RHEL](#page-7-3) 9, [RHEL](#page-8-1) 8

#### SUSE Linux Enterprise (SLES)

• [SLES](#page-10-1) 15, SLES 12

#### Linux AArch64 [\(ARM64\)](#page-21-2)

### Debian and derivatives

[Debian](#page-22-2) 12

#### Windows

[Windows](#page-22-3) Server 2019

# <span id="page-7-2"></span><span id="page-7-0"></span>4.1 Installing EDB pgBouncer on Linux IBM Power (ppc64le)

Operating system-specific install instructions are described in the corresponding documentation:

Red Hat Enterprise Linux (RHEL)

- $\bullet$  [RHEL](#page-7-3) 9
- $\bullet$  [RHEL](#page-8-1) 8

SUSE Linux Enterprise (SLES)

- $\bullet$  [SLES](#page-9-1) 15
- $\bullet$  [SLES](#page-10-1) 12

# <span id="page-7-3"></span><span id="page-7-1"></span>4.1.1 Installing EDB pgBouncer on RHEL 9 ppc64le

#### Prerequisites

- Install Postgres on the same host. See:
	- Installing EDB Postgres [Advanced](https://www.enterprisedb.com/docs/epas/latest/installing/) Server
	- Installing [PostgreSQL](https://www.postgresql.org/download/)
- Set up the EDB repository.

To determine if your repository exists, enter this command:

dnf repolist | grep enterprisedb

If no output is generated, the repository isn't installed.

To set up the EDB repository:

- 1. Go to EDB [repositories](https://www.enterprisedb.com/repos-downloads).
- 2. Select the button that provides access to the EDB repository.
- 3. Select the platform and software that you want to download.
- 4. Follow the instructions for setting up the EDB repository.
- Install the EPEL repository:

sudo dnf -y install https://dl.fedoraproject.org/pub/epel/epel-release-latest-9.noarch.rpm

• Refresh the cache:

sudo dnf makecache

#### Install the package

sudo dnf -y install edb-pgbouncer<xx>

Where <xx> is the version of EDB PgBouncer you are installing. For example, if you are installing version 1.22, the package name would be edbpgbouncer122 .

# <span id="page-8-1"></span><span id="page-8-0"></span>4.1.2 Installing EDB pgBouncer on RHEL 8 ppc64le

#### Prerequisites

- Install Postgres on the same host. See:
	- Installing EDB Postgres [Advanced](https://www.enterprisedb.com/docs/epas/latest/installing/) Server
	- o Installing [PostgreSQL](https://www.postgresql.org/download/)
- Set up the EDB repository.

To determine if your repository exists, enter this command:

dnf repolist | grep enterprisedb

If no output is generated, the repository isn't installed.

To set up the EDB repository:

- 1. Go to EDB [repositories](https://www.enterprisedb.com/repos-downloads).
- 2. Select the button that provides access to the EDB repository.
- 3. Select the platform and software that you want to download.
- 4. Follow the instructions for setting up the EDB repository.
- Install the EPEL repository:

sudo dnf -y install https://dl.fedoraproject.org/pub/epel/epel-release-latest-8.noarch.rpm

• Refresh the cache:

sudo dnf makecache

#### Install the package

sudo dnf -y install edb-pgbouncer<xx>

Where <xx> is the version of EDB PgBouncer you are installing. For example, if you are installing version 1.22, the package name would be edbpgbouncer122 .

# <span id="page-9-1"></span><span id="page-9-0"></span>4.1.3 Installing EDB pgBouncer on SLES 15 ppc64le

#### Prerequisites

- Install Postgres on the same host. See:
	- Installing EDB Postgres [Advanced](https://www.enterprisedb.com/docs/epas/latest/installing/) Server
	- Installing [PostgreSQL](https://www.postgresql.org/download/)
- Set up the EDB repository.

To determine if your repository exists, enter this command:

zypper lr -E | grep enterprisedb

If no output is generated, the repository isn't installed.

To set up the EDB repository:

- 1. Go to EDB [repositories](https://www.enterprisedb.com/repos-downloads).
- 2. Select the button that provides access to the EDB repository.
- 3. Select the platform and software that you want to download.
- 4. Follow the instructions for setting up the EDB repository.
- Activate the required SUSE module:

sudo SUSEConnect -p PackageHub/15.4/ppc64le

Refresh the metadata:

sudo zypper refresh

#### Install the package

sudo zypper -n install edb-pgbouncer<xx>

Where <xx> is the version of EDB PgBouncer you are installing. For example, if you are installing version 1.22, the package name would be edbpgbouncer122 .

# <span id="page-10-1"></span><span id="page-10-0"></span>4.1.4 Installing EDB pgBouncer on SLES 12 ppc64le

#### Prerequisites

- Install Postgres on the same host. See:
	- Installing EDB Postgres [Advanced](https://www.enterprisedb.com/docs/epas/latest/installing/) Server
	- o Installing [PostgreSQL](https://www.postgresql.org/download/)
- Set up the EDB repository.

To determine if your repository exists, enter this command:

zypper lr -E | grep enterprisedb

If no output is generated, the repository isn't installed.

To set up the EDB repository:

- 1. Go to EDB [repositories](https://www.enterprisedb.com/repos-downloads).
- 2. Select the button that provides access to the EDB repository.
- 3. Select the platform and software that you want to download.
- 4. Follow the instructions for setting up the EDB repository.
- Activate the required SUSE module:

```
sudo SUSEConnect -p PackageHub/12.5/ppc64le
sudo SUSEConnect -p sle-sdk/12.5/ppc64le
```
Refresh the metadata:

sudo zypper refresh

#### Install the package

sudo zypper -n install edb-pgbouncer<xx>

Where  $\langle x \times \rangle$  is the version of EDB PqBouncer you are installing. For example, if you are installing version 1.22, the package name would be edbpgbouncer122 .

# <span id="page-11-1"></span><span id="page-11-0"></span>4.2 Installing EDB pgBouncer on Linux x86 (amd64)

Operating system-specific install instructions are described in the corresponding documentation:

#### Red Hat Enterprise Linux (RHEL) and derivatives

- [RHEL](#page-12-1) 9
- [RHEL](#page-13-1) 8
- [Oracle](#page-12-1) Linux (OL) 9
- [Oracle](#page-13-1) Linux (OL) 8
- [Rocky](#page-14-1) Linux 9
- [Rocky](#page-15-1) Linux 8
- [AlmaLinux](#page-14-1) 9
- [AlmaLinux](#page-15-1) 8

#### SUSE Linux Enterprise (SLES)

- $\bullet$  [SLES](#page-16-1) 15
- $\bullet$  [SLES](#page-17-1) 12

#### Debian and derivatives

- [Ubuntu](#page-18-1) 22.04
- [Ubuntu](#page-19-1) 20.04
- [Debian](#page-20-1) 12
- [Debian](#page-20-2) 11

# <span id="page-12-1"></span><span id="page-12-0"></span>4.2.1 Installing EDB pgBouncer on RHEL 9 or OL 9 x86\_64

#### Prerequisites

Before you begin the installation process:

- Install Postgres on the same host. See:
	- Installing EDB Postgres [Advanced](https://www.enterprisedb.com/docs/epas/latest/installing/) Server
	- o Installing [PostgreSQL](https://www.postgresql.org/download/)
- Set up the EDB repository.

Setting up the repository is a one-time task. If you have already set up your repository, you don't need to perform this step.

To determine if your repository exists, enter this command:

dnf repolist | grep enterprisedb

If no output is generated, the repository isn't installed.

To set up the EDB repository:

- 1. Go to EDB [repositories](https://www.enterprisedb.com/repos-downloads).
- 2. Select the button that provides access to the EDB repository.
- 3. Select the platform and software that you want to download.
- 4. Follow the instructions for setting up the EDB repository.
- Install the EPEL repository:

sudo dnf -y install https://dl.fedoraproject.org/pub/epel/epel-release-latest-9.noarch.rpm

#### Install the package

sudo dnf -y install edb-pgbouncer<xx>

Where <xx> is the version of EDB PgBouncer you are installing. For example, if you are installing version 1.22, the package name would be edbpgbouncer122 .

# <span id="page-13-1"></span><span id="page-13-0"></span>4.2.2 Installing EDB pgBouncer on RHEL 8 or OL 8 x86\_64

#### Prerequisites

Before you begin the installation process:

- Install Postgres on the same host. See:
	- Installing EDB Postgres [Advanced](https://www.enterprisedb.com/docs/epas/latest/installing/) Server
	- Installing [PostgreSQL](https://www.postgresql.org/download/)
- Set up the EDB repository.

Setting up the repository is a one-time task. If you have already set up your repository, you don't need to perform this step.

To determine if your repository exists, enter this command:

dnf repolist | grep enterprisedb

If no output is generated, the repository isn't installed.

- 1. Go to EDB [repositories](https://www.enterprisedb.com/repos-downloads).
- 2. Select the button that provides access to the EDB repository.
- 3. Select the platform and software that you want to download.
- 4. Follow the instructions for setting up the EDB repository.
- Install the EPEL repository:

sudo dnf -y install https://dl.fedoraproject.org/pub/epel/epel-release-latest-8.noarch.rpm

#### Install the package

sudo dnf -y install edb-pgbouncer<xx>

Where <xx> is the version of EDB PgBouncer you are installing. For example, if you are installing version 1.22, the package name would be edbpgbouncer122 .

### <span id="page-14-1"></span><span id="page-14-0"></span>4.2.3 Installing EDB pgBouncer on AlmaLinux 9 or Rocky Linux 9 x86\_64

#### Prerequisites

Before you begin the installation process:

- Install Postgres on the same host. See:
	- Installing EDB Postgres [Advanced](https://www.enterprisedb.com/docs/epas/latest/installing/) Server
	- o Installing [PostgreSQL](https://www.postgresql.org/download/)
- Set up the EDB repository.

Setting up the repository is a one-time task. If you have already set up your repository, you don't need to perform this step.

To determine if your repository exists, enter this command:

dnf repolist | grep enterprisedb

If no output is generated, the repository isn't installed.

- 1. Go to EDB [repositories](https://www.enterprisedb.com/repos-downloads).
- 2. Select the button that provides access to the EDB repository.
- 3. Select the platform and software that you want to download.
- 4. Follow the instructions for setting up the EDB repository.
- Install the EPEL repository:

sudo dnf -y install epel-release

Enable additional repositories to resolve dependencies:

sudo dnf config-manager --set-enabled crb

#### Install the package

sudo dnf -y install edb-pgbouncer<xx>

Where  $\langle x \times \rangle$  is the version of EDB PgBouncer you are installing. For example, if you are installing version 1.22, the package name would be edbpgbouncer122 .

# <span id="page-15-1"></span><span id="page-15-0"></span>4.2.4 Installing EDB pgBouncer on AlmaLinux 8 or Rocky Linux 8 x86\_64

#### Prerequisites

Before you begin the installation process:

- Install Postgres on the same host. See:
	- Installing EDB Postgres [Advanced](https://www.enterprisedb.com/docs/epas/latest/installing/) Server
	- Installing [PostgreSQL](https://www.postgresql.org/download/)
- Set up the EDB repository.

Setting up the repository is a one-time task. If you have already set up your repository, you don't need to perform this step.

To determine if your repository exists, enter this command:

dnf repolist | grep enterprisedb

If no output is generated, the repository isn't installed.

- 1. Go to EDB [repositories](https://www.enterprisedb.com/repos-downloads).
- 2. Select the button that provides access to the EDB repository.
- 3. Select the platform and software that you want to download.
- 4. Follow the instructions for setting up the EDB repository.
- Install the EPEL repository:

sudo dnf -y install epel-release

Enable additional repositories to resolve dependencies:

sudo dnf config-manager --set-enabled powertools

#### Install the package

sudo dnf -y install edb-pgbouncer<xx>

Where  $\langle x \times \rangle$  is the version of EDB PgBouncer you are installing. For example, if you are installing version 1.22, the package name would be edbpgbouncer122 .

# <span id="page-16-1"></span><span id="page-16-0"></span>4.2.5 Installing EDB pgBouncer on SLES 15 x86\_64

#### Prerequisites

Before you begin the installation process:

- Install Postgres on the same host. See:
	- Installing EDB Postgres [Advanced](https://www.enterprisedb.com/docs/epas/latest/installing/) Server
	- Installing [PostgreSQL](https://www.postgresql.org/download/)
- Set up the EDB repository.

Setting up the repository is a one-time task. If you have already set up your repository, you don't need to perform this step.

To determine if your repository exists, enter this command:

zypper lr -E | grep enterprisedb

If no output is generated, the repository isn't installed.

- 1. Go to EDB [repositories](https://www.enterprisedb.com/repos-downloads).
- 2. Select the button that provides access to the EDB repository.
- 3. Select the platform and software that you want to download.
- 4. Follow the instructions for setting up the EDB repository.
- Activate the required SUSE module:

sudo SUSEConnect -p PackageHub/15.4/x86\_64

Refresh the metadata:

sudo zypper refresh

#### Install the package

sudo zypper -n install edb-pgbouncer<xx>

Where  $\langle x \times \rangle$  is the version of EDB PgBouncer you are installing. For example, if you are installing version 1.22, the package name would be edbpgbouncer122 .

# <span id="page-17-1"></span><span id="page-17-0"></span>4.2.6 Installing EDB pgBouncer on SLES 12 x86\_64

#### Prerequisites

Before you begin the installation process:

- Install Postgres on the same host. See:
	- Installing EDB Postgres [Advanced](https://www.enterprisedb.com/docs/epas/latest/installing/) Server
	- Installing [PostgreSQL](https://www.postgresql.org/download/)
- Set up the EDB repository.

Setting up the repository is a one-time task. If you have already set up your repository, you don't need to perform this step.

To determine if your repository exists, enter this command:

zypper lr -E | grep enterprisedb

If no output is generated, the repository isn't installed.

- 1. Go to EDB [repositories](https://www.enterprisedb.com/repos-downloads).
- 2. Select the button that provides access to the EDB repository.
- 3. Select the platform and software that you want to download.
- 4. Follow the instructions for setting up the EDB repository.
- Activate the required SUSE module:

```
sudo SUSEConnect -p PackageHub/12.5/x86_64
sudo SUSEConnect -p sle-sdk/12.5/x86_64
```
Refresh the metadata:

sudo zypper refresh

#### Install the package

sudo zypper -n install edb-pgbouncer<xx>

Where  $\langle x \times \rangle$  is the version of EDB PqBouncer you are installing. For example, if you are installing version 1.22, the package name would be edbpgbouncer122 .

# <span id="page-18-1"></span><span id="page-18-0"></span>4.2.7 Installing EDB pgBouncer on Ubuntu 22.04 x86\_64

#### Prerequisites

Before you begin the installation process:

- Install Postgres on the same host. See:
	- Installing EDB Postgres [Advanced](https://www.enterprisedb.com/docs/epas/latest/installing/) Server
	- Installing [PostgreSQL](https://www.postgresql.org/download/)
- Set up the EDB repository.

Setting up the repository is a one-time task. If you have already set up your repository, you don't need to perform this step.

To determine if your repository exists, enter this command:

apt-cache search enterprisedb

If no output is generated, the repository isn't installed.

To set up the EDB repository:

1. Go to EDB [repositories](https://www.enterprisedb.com/repos-downloads).

- 2. Select the button that provides access to the EDB repository.
- 3. Select the platform and software that you want to download.
- 4. Follow the instructions for setting up the EDB repository.

#### Install the package

sudo apt-get -y install edb-pgbouncer<xx>

Where <xx> is the version of EDB PgBouncer you are installing. For example, if you are installing version 1.22, the package name would be edbpgbouncer122 .

# <span id="page-19-1"></span><span id="page-19-0"></span>4.2.8 Installing EDB pgBouncer on Ubuntu 20.04 x86\_64

#### **Prerequisites**

Before you begin the installation process:

- Install Postgres on the same host. See:
	- Installing EDB Postgres [Advanced](https://www.enterprisedb.com/docs/epas/latest/installing/) Server
	- o Installing [PostgreSQL](https://www.postgresql.org/download/)
- Set up the EDB repository.

Setting up the repository is a one-time task. If you have already set up your repository, you don't need to perform this step.

To determine if your repository exists, enter this command:

apt-cache search enterprisedb

If no output is generated, the repository isn't installed.

- 1. Go to EDB [repositories](https://www.enterprisedb.com/repos-downloads).
- 2. Select the button that provides access to the EDB repository.
- 3. Select the platform and software that you want to download.
- 4. Follow the instructions for setting up the EDB repository.

#### Install the package

sudo apt-get -y install edb-pgbouncer<xx>

Where <xx> is the version of EDB PgBouncer you are installing. For example, if you are installing version 1.22, the package name would be edbpgbouncer122 .

### <span id="page-20-1"></span><span id="page-20-0"></span>4.2.9 Installing EDB pgBouncer on Debian 12 x86\_64

#### Prerequisites

Before you begin the installation process:

- Install Postgres on the same host. See:
	- Installing EDB Postgres [Advanced](https://www.enterprisedb.com/docs/epas/latest/installing/) Server
	- o Installing [PostgreSQL](https://www.postgresql.org/download/)
- Set up the EDB repository.

Setting up the repository is a one-time task. If you have already set up your repository, you don't need to perform this step.

To determine if your repository exists, enter this command:

apt-cache search enterprisedb

If no output is generated, the repository isn't installed.

To set up the EDB repository:

- 1. Go to EDB [repositories](https://www.enterprisedb.com/repos-downloads).
- 2. Select the button that provides access to the EDB repository.
- 3. Select the platform and software that you want to download.
- 4. Follow the instructions for setting up the EDB repository.

#### Install the package

sudo apt-get -y install edb-pgbouncer<xx>

<span id="page-20-2"></span>Where <xx> is the version of EDB PgBouncer you are installing. For example, if you are installing version 1.22, the package name would be edbpgbouncer122 .

# <span id="page-21-0"></span>4.2.10 Installing EDB pgBouncer on Debian 11 x86\_64

#### **Prerequisites**

Before you begin the installation process:

- $\bullet$  Install Postgres on the same host. See:
	- Installing EDB Postgres [Advanced](https://www.enterprisedb.com/docs/epas/latest/installing/) Server
	- Installing [PostgreSQL](https://www.postgresql.org/download/)
- Set up the EDB repository.

Setting up the repository is a one-time task. If you have already set up your repository, you don't need to perform this step.

To determine if your repository exists, enter this command:

apt-cache search enterprisedb

If no output is generated, the repository isn't installed.

To set up the EDB repository:

- 1. Go to EDB [repositories](https://www.enterprisedb.com/repos-downloads).
- 2. Select the button that provides access to the EDB repository.
- 3. Select the platform and software that you want to download.
- 4. Follow the instructions for setting up the EDB repository.

#### Install the package

sudo apt-get -y install edb-pgbouncer<xx>

Where <xx> is the version of EDB PgBouncer you are installing. For example, if you are installing version 1.22, the package name would be edbpgbouncer122 .

# <span id="page-21-2"></span><span id="page-21-1"></span>4.3 Installing EDB pgBouncer on Linux AArch64 (ARM64)

Operating system-specific install instructions are described in the corresponding documentation:

Debian and derivatives

[Debian](#page-22-2) 12

# <span id="page-22-2"></span><span id="page-22-0"></span>4.3.1 Installing EDB pgBouncer on Debian 12 arm64

#### Prerequisites

Before you begin the installation process:

- $\bullet$  Install Postgres on the same host. See:
	- Installing EDB Postgres [Advanced](https://www.enterprisedb.com/docs/epas/latest/installing/) Server
	- o Installing [PostgreSQL](https://www.postgresql.org/download/)
- Set up the EDB repository.

Setting up the repository is a one-time task. If you have already set up your repository, you don't need to perform this step.

To determine if your repository exists, enter this command:

apt-cache search enterprisedb

If no output is generated, the repository isn't installed.

To set up the EDB repository:

- 1. Go to EDB [repositories](https://www.enterprisedb.com/repos-downloads).
- 2. Select the button that provides access to the EDB repository.
- 3. Select the platform and software that you want to download.
- 4. Follow the instructions for setting up the EDB repository.

#### Install the package

sudo apt-get -y install edb-pgbouncer<xx>

Where <xx> is the version of EDB PgBouncer you are installing. For example, if you are installing version 1.22, the package name would be edbpgbouncer122 .

### <span id="page-22-3"></span><span id="page-22-1"></span>4.4 Installing EDB PgBouncer on a Windows host

EDB provides a graphical interactive installer for Windows. You can access it two ways:

- Download the graphical installer from the[Downloads](https://www.enterprisedb.com/software-downloads-postgres#pgbouncer) page, and invoke the installer directly. See [Installing](#page-23-0) directly.
- Use Stack Builder (with PostgreSQL) or StackBuilder Plus (with EDB Postgres Advanced Server) to download the EDB installer package and invoke the graphical installer. See Using Stack Builder or [StackBuilder](#page-23-1) Plus.

#### <span id="page-23-0"></span>Installing directly

After downloading the graphical installer, to start the installation wizard, assume sufficient privileges (superuser or administrator) and double-click the installer icon. If prompted, provide a password.

In some versions of Windows, to invoke the installer with administrator privileges, you need to right-click the installer icon and select Run as Administrator from the context menu.

Proceed to Using the [graphical](#page-23-2) installer.

#### <span id="page-23-1"></span>Using Stack Builder or StackBuilder Plus

If you're using PostgreSQL, you can invoke the graphical installer with Stack Builder. SeeUsing Stack [Builder](https://www.enterprisedb.com/docs/supported-open-source/postgresql/installing/03_using_stackbuilder/).

If you're using EDB Postgres Advanced Server, you can invoke the graphical installer with StackBuilder Plus. SeeUsing [StackBuilder](https://www.enterprisedb.com/docs/epas/latest/installing/windows/installing_advanced_server_with_the_interactive_installer/using_stackbuilder_plus/) Plus.

1. In Stack Builder or StackBuilder Plus, follow the prompts until you get to the module selection page.

On the Welcome page, select the target server installation from the list of available servers. If your network requires you to use a proxy server to access the internet, select Proxy servers and specify a server. Select Next.

- 2. Expand the Add-ons, tools and utilities node and select pgBouncer.
- 3. Proceed to Using the [graphical](#page-23-2) installer.

#### <span id="page-23-2"></span>Using the graphical installer

- 1. Select the installation language and selectOK.
- 2. On the Setup pgBouncer page, select Next.
- 3. Browse to a directory where you want to install pgBouncer, or leave the directory set to the default location. SelectNext.
- 4. On the EDB Postgres Advanced Server Installation Details page, provide connection information for the Advanced Server host and selectNext.
	- Host identifies the system where Advanced Server resides.
	- User Name provides the name of the role that EDB PgBouncer uses for connections to the host server. If you are connecting to EDB Postgres Advanced Server, the default administrative user is *enterprisedb*. If you are connecting to PostgreSQL, the default administrative name is postgres.
	- o Password is the password of the role that connects to the host server.
- Port identifies the listener port that Advanced Server or PostgreSQL monitors for client connections.
- 5. Specify the listening port that PgBouncer monitors for connections and select Next.
- 6. On the Ready to Install page, select Next.

An information box shows the installation progress of the selected components.

7. When the installation is complete, select Finish.

### <span id="page-24-0"></span>4.5 Uninstalling

You can uninstall EDB PgBouncer.

#### Uninstalling EDB PgBouncer on a RHEL/Rocky Linux/AlmaLinux host

To uninstall EDB PgBouncer, assume the identity of the root user and invoke the following command:

dnf -y erase edb-pgbouncer<xx>

Where  $\langle x \times \rangle$  is the EDB PgBouncer version you want to uninstall.

#### Uninstalling EDB PgBouncer on a Debian or Ubuntu host

To uninstall EDB PgBouncer on a Debian or Ubuntu host:

apt-get remove edb-pgbouncer<xx>

Where  $\langle x \cdot x \rangle$  is the version you want to uninstall.

#### Uninstalling EDB PgBouncer on an SLES host

To uninstall PgBouncer on an SLES host, assume the identity of the root user and invoke:

zypper remove edb-pgbouncer<xx>

Where  $\langle x \rangle$  is the version you want to uninstall.

For example, to uninstall EDB PgBouncer 1.16:

zypper remove edb-pgbouncer116

#### Uninstalling EDB PgBouncer on a Windows host

1. The EDB PgBouncer graphical installer creates an uninstaller in the installation directory. Navigate into the installation directory and assume superuser privileges. Open the uninstaller and select Yes to begin uninstalling EDB PgBouncer.

The uninstallation process begins.

2. Select OK when the uninstallation completes.

# <span id="page-25-0"></span>5 Upgrading

You can upgrade to a patch release with a simple in place upgrade. A minor release upgrade, such as upgrading from 1.15 to 1.16, requires additional steps.

#### Upgrading a minor release

To upgrade to a new minor release:

- 1. Install the new version of EDB PgBouncer. For instructions, see [Installing](#page-6-1).
- 2. If you have any custom configurations in the edb-pgbouncer.ini and userlist.txt files for the previously installed version, copy them from the versions of those files where the customization were made and paste them to the corresponding files for the release you just installed.
- 3. Stop the previous version.
- 4. Start and enable the new version.
- 5. Test the new version to make sure it's running.
- 6. After successfully deploying the new version, remove the previous version with the following command:

<package-manager> remove edb-pgbouncer<xx>

#### Where:

<package-manager> is the package manager used with your operating system:

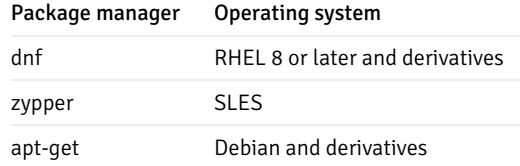

 $\circ$   $\langle$  x x > is the previous version.

# <span id="page-26-0"></span>6 Configuring and usage

Configure EDB PgBouncer before you use it.

#### Configuring EDB PgBouncer

When the EDB PgBouncer service is running, any Postgres client connecting to the EDB PgBouncer listener port specified in the configuration file uses connection pooling. EDB PgBouncer connection and configuration information is stored in the . ini file.

On RedHat, Debian, and SLES, the .ini file is located in the following directory:

/etc/edb/pgbouncer<x.x>/

<x.x> is the EDB PgBouncer version.

On Windows, the  $\cdot$  ini file is located in the following directory:

C:\Program Files\edb\pgbouncer<x.x>\share\

<x.x> is the EDB PgBouncer version.

The EDB PgBouncer configuration file is divided into two sections: [databases] and [pgbouncer] .

The [databases] section of the configuration file contains a list of databases and the associated connection information. The configuration file includes an entry for the installation of EDB Postgres Advanced Server that installed EDB PgBouncer:

edb = host=127.0.0.1 port=5444

For PostgreSQL Server, you need to enter PostgreSQL server details, such as those shown in the following example.

postgres = host=127.0.0.1 port=5432

You can specify more database connection information in the configuration file in the form of keyword=value pairs. You can include the parameters shown in the table.

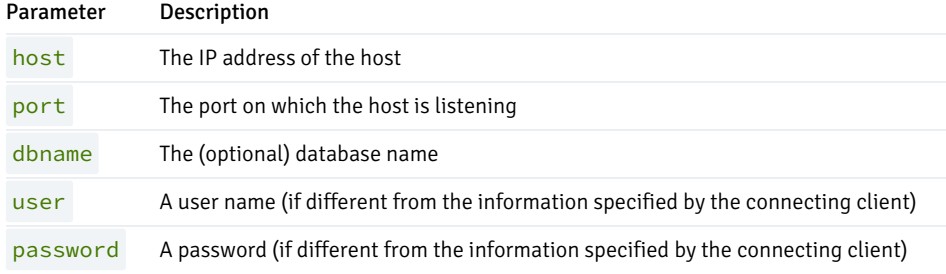

The following example shows the syntax allowed in the [databases] section of the configuration file:

#### [databases]

```
edb = host=127.0.0.1
port=5444
postgres = host=127.0.0.1
port=5432
acctg = host=192.168.10.101 port=5432 user=bob
password=XXXXXX
```
Include the dbname parameter to map the connection name to an alternative database name. For example:

#### hr = host=127.0.0.1 port=5445 dbname=humanresources

When the client provides authentication information, that information is used to connect to EDB PgBouncer. EDB PgBouncer then uses the information specified in the EDB PgBouncer configuration file to connect to the database server. The user information provided in the configuration file must match a role defined in the Postgres database cluster.

#### Note

If you don't specify user details in pgbouncer.ini, the user name and password are authenticated by the database server and EDB PgBouncer. As such, include the user name and password in the userlist.txt file and the database cluster.

The [pgbouncer] section of the configuration file contains configuration details specific to EDB PgBouncer:

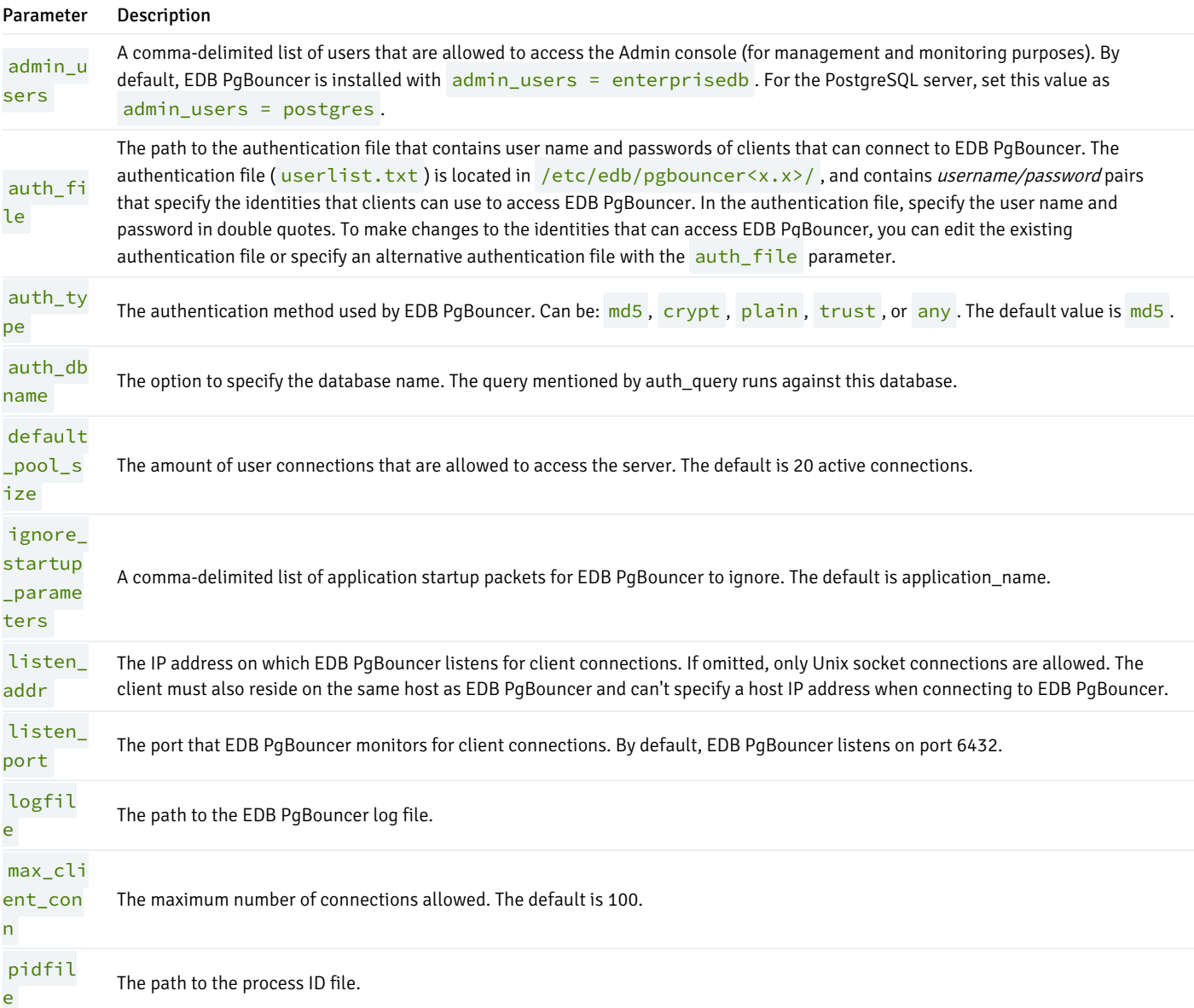

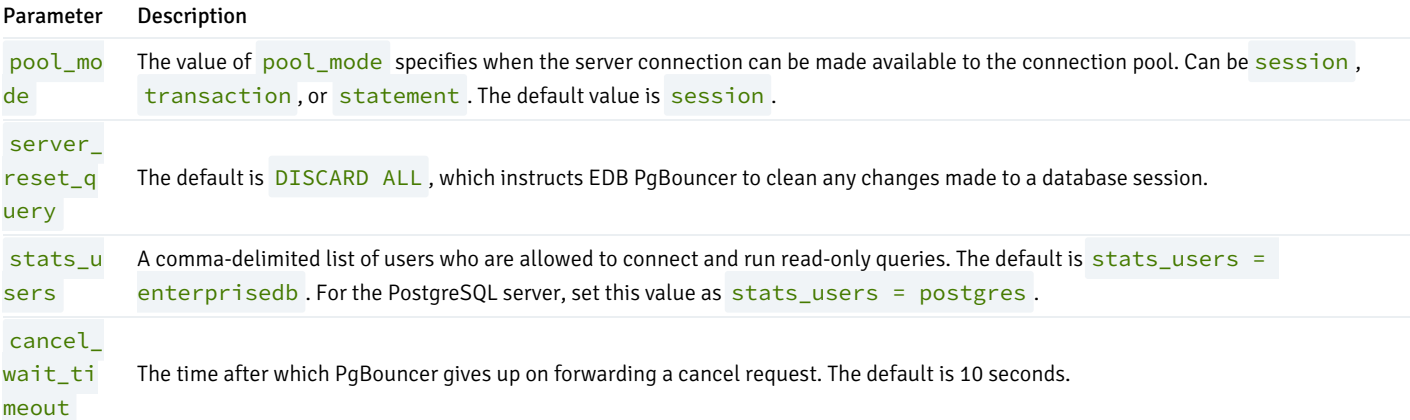

The following example shows the syntax allowed in the [pgbouncer] section of the configuration file for EDB PgBouncer 1.16 for EDB Postgres Advanced Server:

```
[pgbouncer]
logfile = /var/log/edb/pgbouncer1.16/edb-pgbouncer-
1.16.log
pidfile = /var/run/edb/pgbouncer1.16/edb-pgbouncer-
1.16.pid
listen_addr =
*
listen-port = 6432auth_type =
md5
auth_file = /etc/edb/pgbouncer-
1.16/userlist.txt
admin_users = enterprisedb
stats users = enterprisedb
pool_mode = session
server_reset_query = DISCARD
ALL
ignore startup parameters =
application_name
max_client_conn = 100
default_pool_size = 20
```
For more information about the settings used in the [pgbouncer.ini](https://pgbouncer.github.io/config.html) file, see pqbouncer.ini.

After editing the EDB PgBouncer configuration file for your environment, restart the EDB PgBouncer service to make the changes take effect. For CentOS, Rocky Linux, AlmaLinux, RHEL, SUSE, and Windows platforms, the EDB PgBouncer service name is edb-pgbouncer-1.16. For Deb packages, the EDB PgBouncer service name is edb-pgbouncer116. Use platform-specific commands to stop, start, or restart the service as needed.

#### Using the EDB PgBouncer Admin console

The Admin console allows you to retrieve statistical information about EDB PgBouncer activity and to control the EDB PgBouncer process. You can use the edb-psql client to access the EDB PgBouncer Admin console by connecting to the pgbouncer database.

The following example connects to the pgbouncer database with the edb-psql client on a Linux system. EDB PgBouncer is listening on port 6432 with a user name of enterprisedb:

Enter following command after navigating to the bin directory under your EDB Postgres Advanced Server installation. That the required connection information varies according to the connecting client, platform, and authentication information required by the server.

\$ ./edb-psql -p 6432 -U enterprisedb pgbouncer

For PostgreSQL server, the command is:

\$ ./edb-psql -p 6432 -h /tmp -U postgres pgbouncer

After connecting to the pgbouncer database, you can use the SHOW CLIENTS command to retrieve client-related information:

# SHOW CLIENTS;

The SHOW CLIENTS command returns:

```
__OUTPUT__
--[-[ RECORD 1]-+----
-type |
C
  user |
enterprisedb
  database |
pgbouncer
  state |
active
  addr |
unix
  port |
6432
  local_addr |
unix
  local_port |
6432
  connect_time | 2010-05-25
05:26:20
  request_time | 2010-05-25
05:39:46
  ptr |
0x8655d20
  link
|
```
You can use other variations of the SHOW command to retrieve information about EDB PgBouncer:

SHOW STATS SHOW SERVERS SHOW POOLS SHOW LISTS SHOW USERS SHOW DATABASES SHOW FDS SHOW CONFIG SHOW STATE

You can use the following commands to control the EDB PgBouncer process. For more information about using PgBouncer, see [thePgBouncer](https://www.pgbouncer.org/usage.html) project site.

#### PAUSE

Use the PAUSE command to disconnect all servers after waiting for current queries to complete.

#### **SUSPEND**

Use the **SUSPEND** command to flush the socket buffers and suspend the EDB PgBouncer process.

#### RESUME

Use the RESUME command to resume work after a PAUSE or SUSPEND command.

#### SHUTDOWN

Use the SHUTDOWN command to stop the EDB PgBouncer process and exit.

#### RELOAD

Use the RELOAD command to reload the EDB PgBouncer configuration files.